## **Как найти номер карты №1 сети «Лента» в мобильном приложении «Лента».**

## **Убедитесь, что VPN на вашем устройстве выключен.**

- 15:03 "⊩? D лента <mark>О</mark>  $\geq$  $2000000$ Мои купоны  $C_M$ , BCe  $3$ Пригласите друзей! (1) та<br>пасите друзей! Им –15%<br>1ку. Вам +10% баллами  $\leq l_{\leq}$ Пp  $22.07 - 31.12$  $\textsf{Cm}, \textsf{Bce}$ Выбор покупателя  $Q\equiv$  $\frac{1}{\sqrt{2}}$
- 1. Открыть приложение, раздел Главная

2. Перейти в раздел Карта

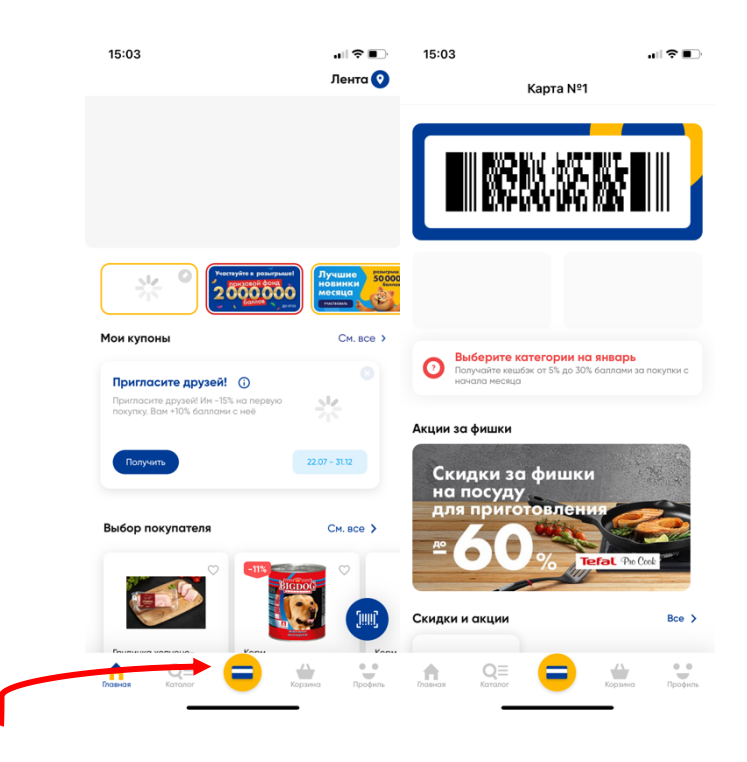

## 3. Нажать на штрих-код Карты

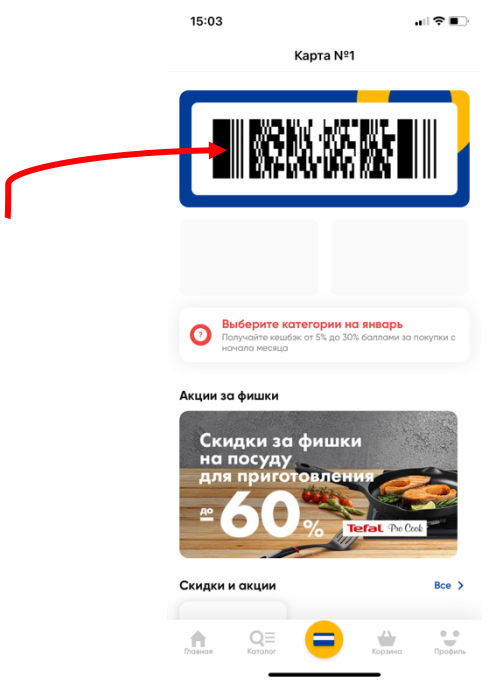

4. Номер Карты находится в верхней части экрана

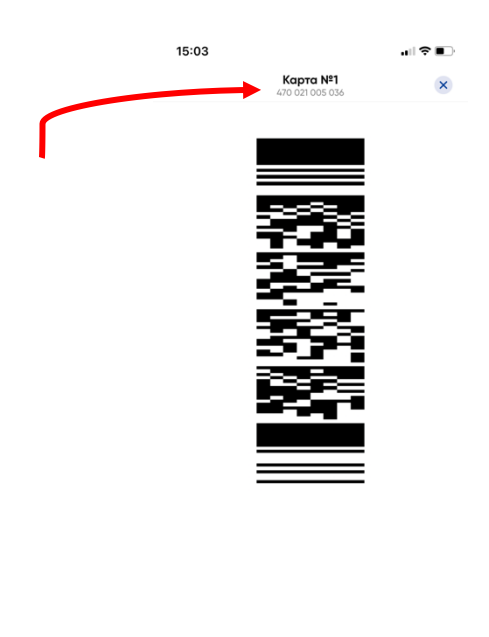

**Apple Wallet** 

## **Второй способ – номер карты можно найти в разделе Мой профиль**

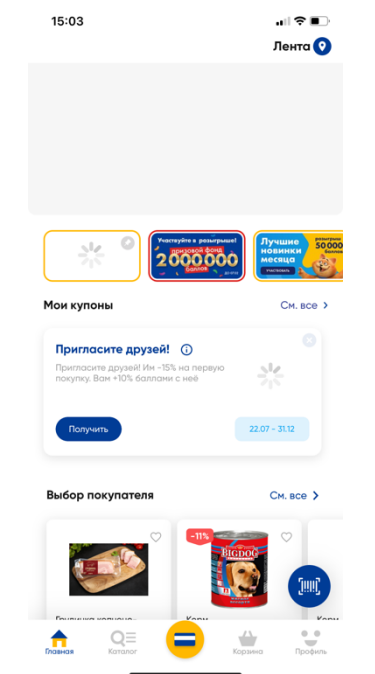

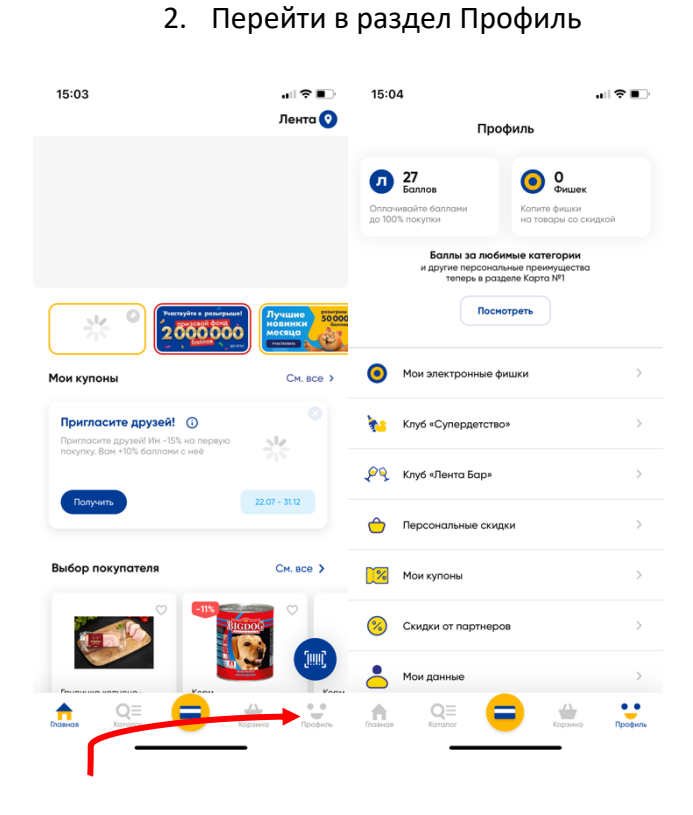

1. Открыть приложение, раздел Главная

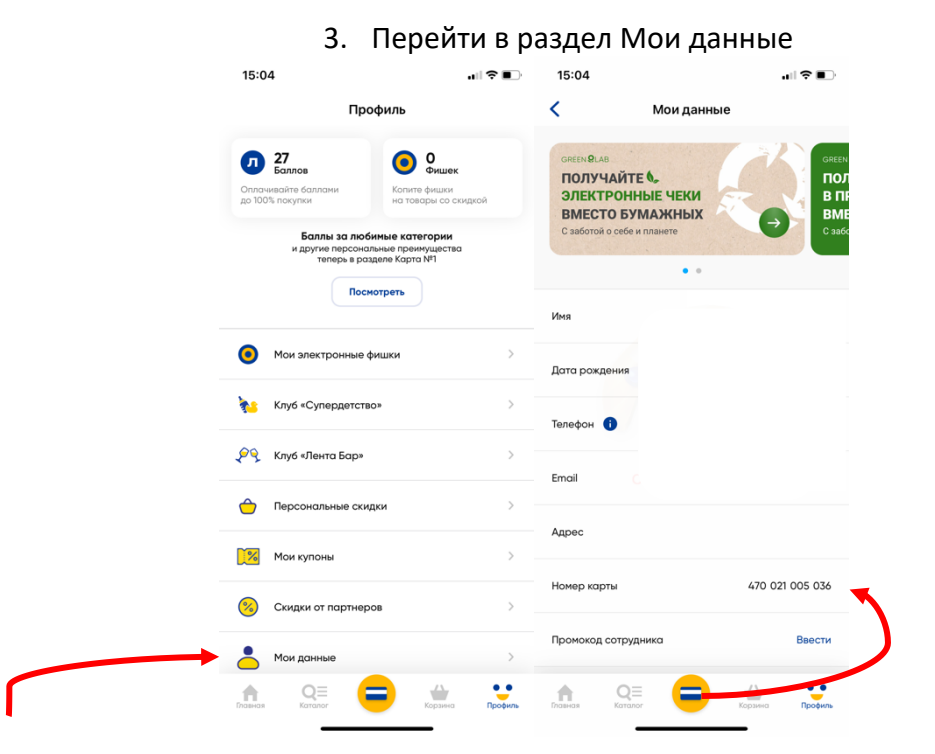